## **Benutzerdokumentation: REDDOXX-Add-In aktualisieren**

**Frage:** Wie kann ich das REDDOXX-Add-In selbst auf den neusten Stand bringen? **Antwort:** So wird's gemacht

- 1.) Outlook schließen
- 2.) Systemeinstellungen > Apps & Features > REDDOXX Outlook AddIn deinstallieren.

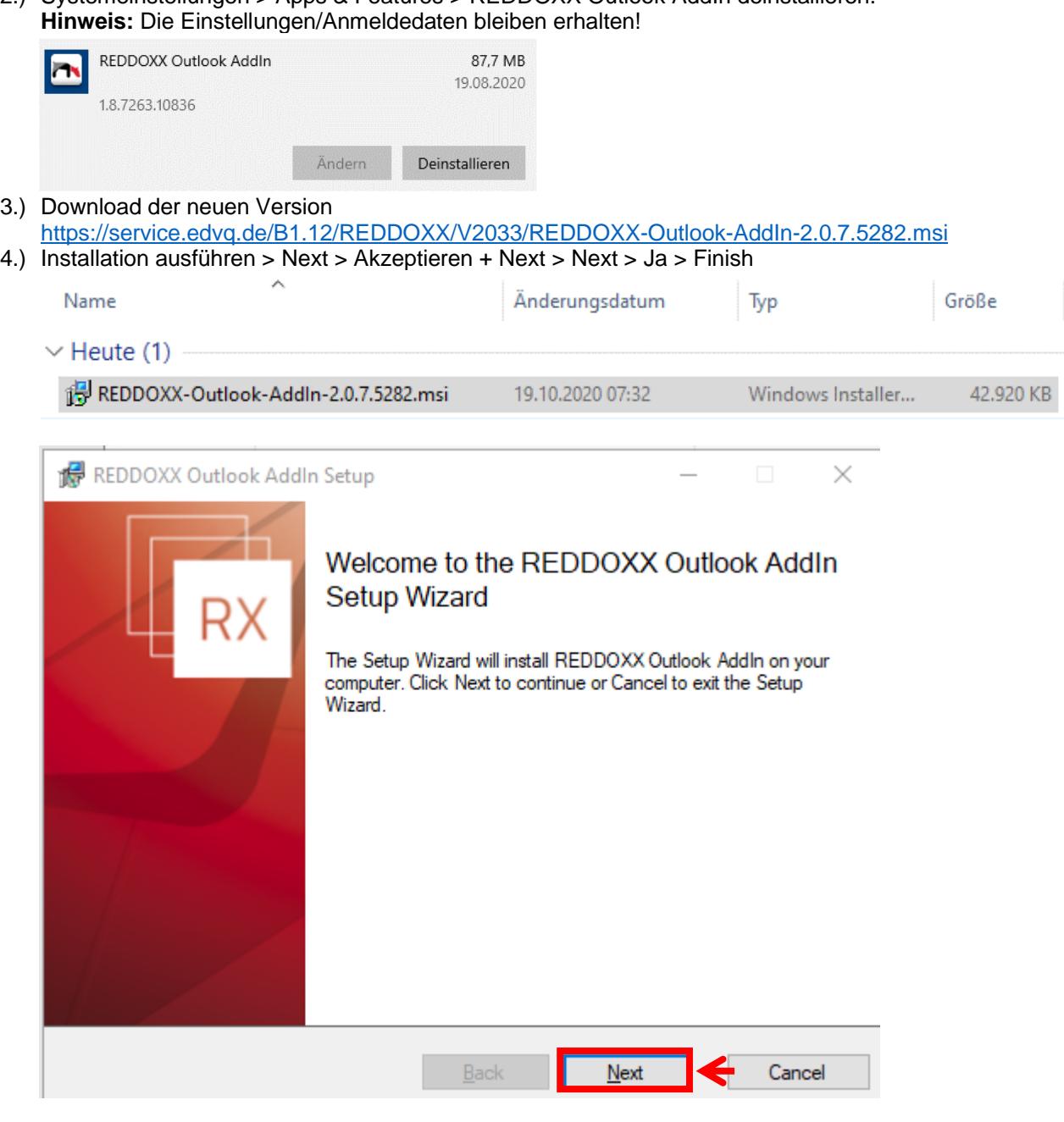

5.) PC neu starten > Test > Fertig

Für Rückfragen stehen wir Ihnen unter der +49(0) 9682 89490-0 oder service@edvq.de gerne zur Verfügung.